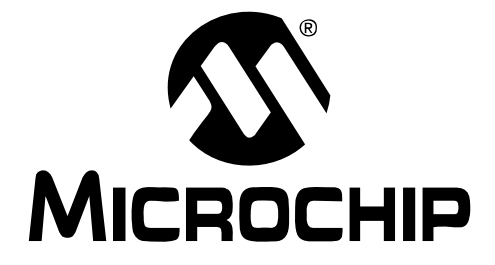

# **MCP3551 22-Bit Delta-Sigma ADC PICtail™ Demo Board User's Guide**

© 2006 Microchip Technology Inc. DS51579C

#### **Note the following details of the code protection feature on Microchip devices:**

- Microchip products meet the specification contained in their particular Microchip Data Sheet.
- Microchip believes that its family of products is one of the most secure families of its kind on the market today, when used in the intended manner and under normal conditions.
- There are dishonest and possibly illegal methods used to breach the code protection feature. All of these methods, to our knowledge, require using the Microchip products in a manner outside the operating specifications contained in Microchip's Data Sheets. Most likely, the person doing so is engaged in theft of intellectual property.
- Microchip is willing to work with the customer who is concerned about the integrity of their code.
- Neither Microchip nor any other semiconductor manufacturer can guarantee the security of their code. Code protection does not mean that we are guaranteeing the product as "unbreakable."

Code protection is constantly evolving. We at Microchip are committed to continuously improving the code protection features of our products. Attempts to break Microchip's code protection feature may be a violation of the Digital Millennium Copyright Act. If such acts allow unauthorized access to your software or other copyrighted work, you may have a right to sue for relief under that Act.

Information contained in this publication regarding device applications and the like is provided only for your convenience and may be superseded by updates. It is your responsibility to ensure that your application meets with your specifications. MICROCHIP MAKES NO REPRESENTATIONS OR WARRANTIES OF ANY KIND WHETHER EXPRESS OR IMPLIED, WRITTEN OR ORAL, STATUTORY OR OTHERWISE, RELATED TO THE INFORMATION, INCLUDING BUT NOT LIMITED TO ITS CONDITION, QUALITY, PERFORMANCE, MERCHANTABILITY OR FITNESS FOR PURPOSE**.** Microchip disclaims all liability arising from this information and its use. Use of Microchip devices in life support and/or safety applications is entirely at the buyer's risk, and the buyer agrees to defend, indemnify and hold harmless Microchip from any and all damages, claims, suits, or expenses resulting from such use. No licenses are conveyed, implicitly or otherwise, under any Microchip intellectual property rights.

### **OUALITY MANAGEMENT SYSTEM CERTIFIED BY DNV**  $=$  ISO/TS 16949:2002  $=$

#### **Trademarks**

The Microchip name and logo, the Microchip logo, Accuron, dsPIC, KEELOQ, microID, MPLAB, PIC, PICmicro, PICSTART, PRO MATE, PowerSmart, rfPIC and SmartShunt are registered trademarks of Microchip Technology Incorporated in the U.S.A. and other countries.

AmpLab, FilterLab, Migratable Memory, MXDEV, MXLAB, PICMASTER, SEEVAL, SmartSensor and The Embedded Control Solutions Company are registered trademarks of Microchip Technology Incorporated in the U.S.A.

Analog-for-the-Digital Age, Application Maestro, dsPICDEM, dsPICDEM.net, dsPICworks, ECAN, ECONOMONITOR, FanSense, FlexROM, fuzzyLAB, In-Circuit Serial Programming, ICSP, ICEPIC, Linear Active Thermistor, MPASM, MPLIB, MPLINK, MPSIM, PICkit, PICDEM, PICDEM.net, PICLAB, PICtail, PowerCal, PowerInfo, PowerMate, PowerTool, REAL ICE, rfLAB, rfPICDEM, Select Mode, Smart Serial, SmartTel, Total Endurance, UNI/O, WiperLock and ZENA are trademarks of Microchip Technology Incorporated in the U.S.A. and other countries.

SQTP is a service mark of Microchip Technology Incorporated in the U.S.A.

All other trademarks mentioned herein are property of their respective companies.

© 2006, Microchip Technology Incorporated, Printed in the U.S.A., All Rights Reserved.

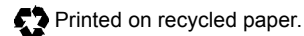

*Microchip received ISO/TS-16949:2002 certification for its worldwide headquarters, design and wafer fabrication facilities in Chandler and Tempe, Arizona, Gresham, Oregon and Mountain View, California. The Company's quality system processes and procedures are for its PICmicro® 8-bit MCUs, KEELOQ® code hopping devices, Serial EEPROMs, microperipherals, nonvolatile memory and analog products. In addition, Microchip's quality system for the design and manufacture of development systems is ISO 9001:2000 certified.*

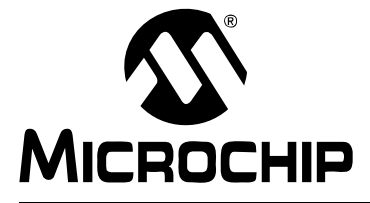

### **Table of Contents**

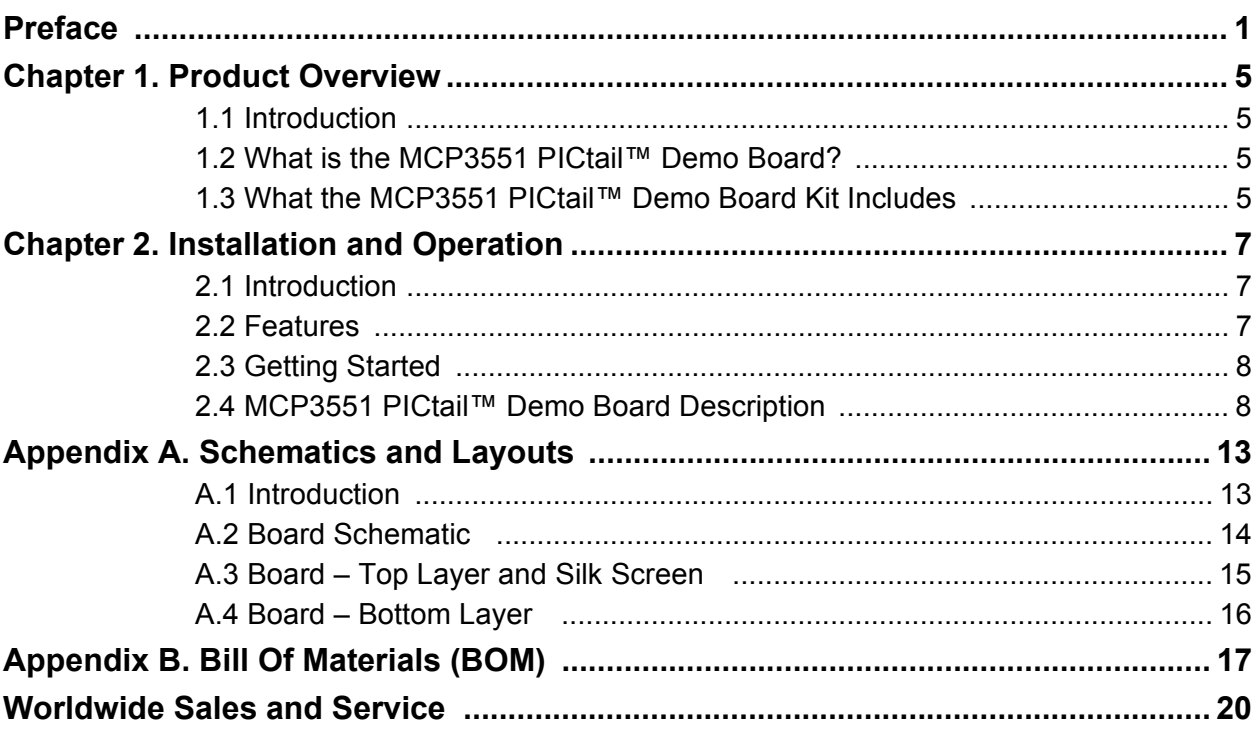

**NOTES:**

<span id="page-4-0"></span>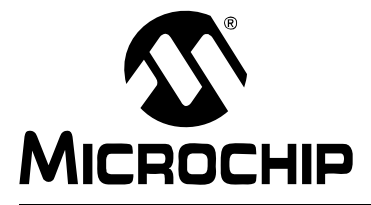

### **Preface**

### **NOTICE TO CUSTOMERS**

**All documentation becomes dated, and this manual is no exception. Microchip tools and documentation are constantly evolving to meet customer needs, so some actual dialogs and/or tool descriptions may differ from those in this document. Please refer to our web site (www.microchip.com) to obtain the latest documentation available.**

**Documents are identified with a "DS" number. This number is located on the bottom of each page, in front of the page number. The numbering convention for the DS number is "DSXXXXXA", where "XXXXX" is the document number and "A" is the revision level of the document.**

#### **INTRODUCTION**

This chapter contains general information that will be useful to know before using the MCP3551 PICtail™ Demo Board. Items discussed in this chapter include:

- • [Document Layout](#page-4-1)
- • [Conventions Used in this Guide](#page-5-0)
- • [Recommended Reading](#page-5-1)
- • [The Microchip Web Site](#page-6-0)
- • [Customer Support](#page-6-1)
- • [Document Revision History](#page-6-2)

#### <span id="page-4-1"></span>**DOCUMENT LAYOUT**

This document describes how to use the MCP3551 PICtail™ Demo Board as a development tool to emulate and debug firmware on a target board. The manual layout is as follows:

- **[Chapter 1. "Product Overview"](#page-8-4)** Important information about the MCP3551 PICtail™ Demo Board.
- **[Chapter 2. "Installation and Operation"](#page-10-3)**  Includes instructions on how to get started with the MCP3551 PICtail™ Demo Board.
- **[Appendix A. "Schematic and Layout"](#page-16-2)** Shows the schematic and layout diagrams for the MCP3551 PICtail™ Demo Board.
- **[Appendix B. "Bill Of Materials \(BOM\)"](#page-20-1)** Lists the parts used to build the MCP3551 PICtail™ Demo Board.

#### <span id="page-5-0"></span>**CONVENTIONS USED IN THIS GUIDE**

This manual uses the following documentation conventions:

#### **DOCUMENTATION CONVENTIONS**

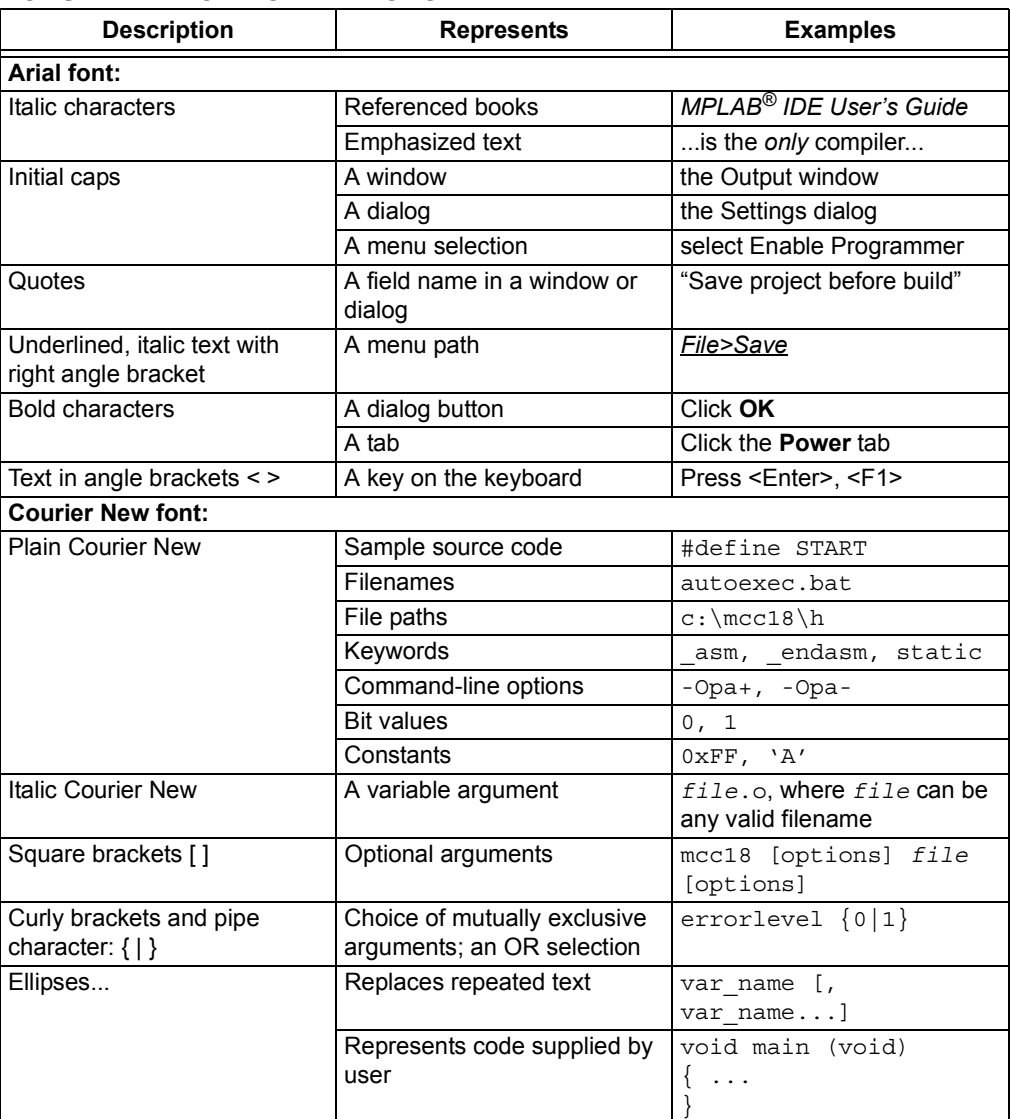

#### <span id="page-5-1"></span>**RECOMMENDED READING**

This user's guide describes how to use the MCP3551 PICtail™ Demo Board. The following Microchip documents are available and recommended as supplemental reference resources.

#### **MCP3550/1/3 Data Sheet,** *"Low-Power, Single-Channel 22-Bit Delta-Sigma ADCs"* **(DS21950)**

This data sheet provides detailed information regarding the MCP3550/1/3 product family.

#### <span id="page-6-0"></span>**THE MICROCHIP WEB SITE**

Microchip provides online support via our web site at www.microchip.com. This web site is used as a means to make files and information easily available to customers. Accessible by using your favorite internet browser, the web site contains the following information:

- **Product Support** Data sheets and errata, application notes and sample programs, design resources, user's guides and hardware support documents, latest software releases and archived software
- **General Technical Support** Frequently Asked Questions (FAQs), technical support requests, online discussion groups, Microchip consultant program member listing
- **Business of Microchip** Product selector and ordering guides, latest Microchip press releases, listing of seminars and events, listings of Microchip sales offices, distributors and factory representatives

#### <span id="page-6-1"></span>**CUSTOMER SUPPORT**

Users of Microchip products can receive assistance through several channels:

- Distributor or Representative
- Local Sales Office
- Field Application Engineer (FAE)
- Technical Support
- Development Systems Information Line

Customers should contact their distributor, representative or field application engineer for support. Local sales offices are also available to help customers. A listing of sales offices and locations is included in the back of this document.

Technical support is available through the web site at: http://support.microchip.com

#### <span id="page-6-2"></span>**DOCUMENT REVISION HISTORY**

#### **Revision C (March 2006)**

• Updated Bill of Materials (BOM) to show RoHS-compliant part numbers

#### **Revision B (January 2006)**

- Updated references to MCP3550/1/3 data sheet.
- Removed USB cable from kit.

#### **Revision A (September 2005)**

• Initial Release of this document.

**NOTES:**

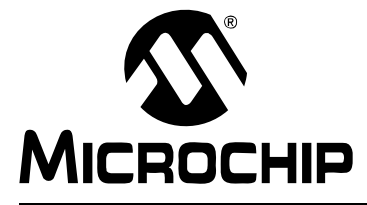

### <span id="page-8-4"></span>**Chapter 1. Product Overview**

#### <span id="page-8-1"></span><span id="page-8-0"></span>**1.1 INTRODUCTION**

This chapter provides an overview of the MCP3551 PICtail™ Demo Board and covers the following topics:

- What is the MCP3551 PICtail™ Demo Board?
- What the MCP3551 PICtail™ Demo Board Kit includes

#### <span id="page-8-2"></span>**1.2 WHAT IS THE MCP3551 PICtail™ DEMO BOARD?**

The MCP3551 PICtail™ Demo Board allows the system designer to evaluate the operation of the MCP3551 22-Bit Delta-Sigma Analog-to-Digital Converter (ADC). The board demonstrates the MCP3551 performance in a low-noise environment.

#### <span id="page-8-3"></span>**1.3 WHAT THE MCP3551 PICtail™ DEMO BOARD KIT INCLUDES**

This MCP3551 PICtail™ Demo Board Kit includes:

- One MCP3551 PICtail™ Demo Board
- DataView<sup>®</sup> software for viewing the performance of the MCP3551
- MCP3550/1/3 Data Sheet (electronic version on CD)
- MCP3551 PICtail™ Demo Board User's Guide (electronic version on CD)

**NOTES:**

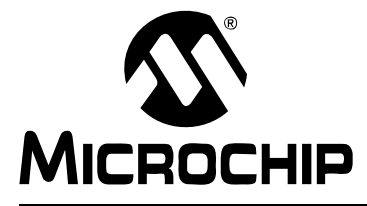

### <span id="page-10-3"></span>**Chapter 2. Installation and Operation**

#### <span id="page-10-1"></span><span id="page-10-0"></span>**2.1 INTRODUCTION**

This chapter discusses the setup and operation of the MCP3551 PICtail™ Demo Board.

The MCP3551 PICtail™ Demo Board is designed to demonstrate Microchip Technology's MCP3551 22-Bit Delta-Sigma Analog-to-Digital Converter performance using the DataView software installed on a Personal Computer (PC). The demo board can be used with the MPLAB<sup>®</sup> ICD 2, PICkit™ 1 Flash Starter Kit or PICkit™ 2 Development Programmer for developing demonstration/evaluation firmware.

This demo board is designed to evaluate the MCP3551 with minimum Printed Circuit Board (PCB) noise. The PCB layout practices low-noise design to reduce the signal noise as much as possible in order to demonstrate the 22-bit performance of the MCP3551.

#### <span id="page-10-2"></span>**2.2 FEATURES**

The MCP3551 PICtail™ Demo Board has the following features:

- Three precision potentiometers for demonstrating the capabilities of the MCP3551
- USB interface for connecting to a PC
- On-board PIC18F4550 Microcontroller Unit (MCU) with USB for communication with DataView software
- DataView software with easy-to-read format and data logging
- Three headers/connectors for programming the PIC18F4550 MCU using any of the following (see schematic):
	- PICkit™ 1 Flash Starter Kit
	- PICkit™ 2 Development Programmer
	- MPLAB<sup>®</sup> ICD 2 (Debugger and Programmer)

#### <span id="page-11-0"></span>**2.3 GETTING STARTED**

The MCP3551 PICtail™ Demo Board is a fully functional, assembled and tested board for evaluation of the MCP3551 22-Bit Delta-Sigma ADC. The board is engineered to provide a virtually noise-free analog signal to the MCP3551, so that the capabilities of the device can be observed using a PC loaded with the DataView software.

The setup process is as follows:

- 1. Install the DataView software.
- 2. Since the board can be powered by USB power or with a 5V power supply, connect only the USB cable or the USB cable and a separate 5V power supply.
- 3. After applying power, the "Power" LED (D1) will illuminate and either D4 (externally-powered) or D7 (USB-powered) will illuminate.
- 4. The drivers will automatically install the first time the board is connected.
- 5. Run the DataView software.

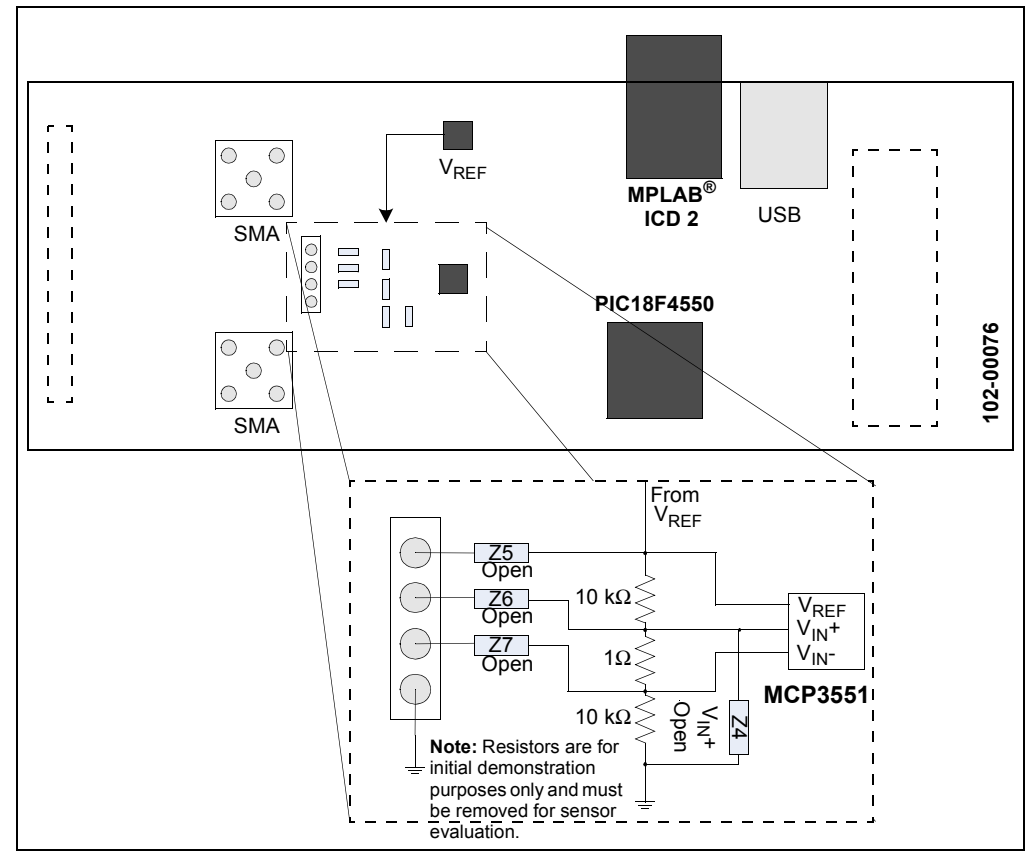

*FIGURE 2-1: MCP3551 PICtail™ Demo Board Block Diagram.*

#### <span id="page-11-1"></span>**2.4 MCP3551 PICtail™ DEMO BOARD DESCRIPTION**

#### **2.4.1 Major Board Components**

- 1. PIC18F4550 MCU (U4)
- 2. SMA connectors (J1 and J3)
- 3. USB connector (J4)
- 4. PICkit™ 1 Flash Starter Kit (J2), PICkit™ 2 Development Programmer (J8) and MPLAB® ICD 2 (J5) connectors

#### **2.4.2 Hardware Power**

The board can be powered directly from the USB cable or self-powered. LEDs, D4 and D7, indicate how the board is powered.

To power the board via the USB, simply connect the USB cable. D7 will illuminate.

To self-power the board, connect a 5V power supply to the power terminals. D4 will illuminate.

#### **2.4.3 The Analog Input**

By default, the analog input is provided by a voltage divider circuit on  $V_{IN}$ +, with  $V_{IN}$ shorted to ground via a 0 $\Omega$  resistor. These components are initially soldered on the board for demonstration purposes only and are not required by a typical MCP3551 system. These components should be removed when evaluating a sensor through JPX.

#### **2.4.4 Customizing the Analog Input**

For demonstration purposes, the voltage on the inputs is fixed via a voltage divider on  $V_{\text{IN}}$ +. However, experimentation with different voltages on the inputs is made possible by the two SMA connectors (J1 and J3) and/or the 4-pin header (J10).

There are several reference designators (Zn) which can be populated, as needed, to evaluate the MCP3551, external circuits, Z1, Z2 and Z3, are populated to create the voltage divider. These components will need to be removed to accommodate the custom circuit. All other Zn designators are unpopulated.

#### **2.4.5 Reading the MCP3551 Output Using the DataView Software**

The DataView software displays the digital output of the MCP3551 in a graphical format on Windows<sup>®</sup> 2000 and Windows  $XP^®$  systems. The 22-bit value is transferred to the PC through the USB port, where it is converted to decimal and then plotted. The sample size of each window calculation (Histogram, Output and Auxiliary) can be configured through the Configuration dialog box. There are three different windows that display the data.

#### 2.4.5.1 OUTPUT WINDOW

The Output window [\(Figure 2-2\)](#page-13-0) shows the ADC output as a scope plot. The Y-axis can be configured LSB (default), PPM, percentage or volts (see [Figure 2-5\)](#page-15-0).

#### 2.4.5.2 HISTOGRAM WINDOW

The Histogram window ([Figure 2-3](#page-13-1)) shows the distribution over the selected sample size. Each bin of the histogram is always the equivalent of 1 LSB, showing the true output noise performance of the system with this quanta.

#### 2.4.5.3 AUXILIARY DATA SCREEN

The Auxiliary Data window [\(Figure 2-4\)](#page-14-0) displays calculated information, such as mean LSB, mean PPM, sample size and output noise RMS (PPM).

#### <span id="page-12-0"></span>2.4.5.4 CONFIGURATION WINDOW

The Configuration window has three tabs for configuration and information.

The **Scope Plot** tab allows the Y-axis and the units to be changed. The X-axis is fixed. The defualt for the Y-axis is 'Auto' for the min/max and LSB for the units.

The **A/D Device** tab displays the ADC used (MCP3551) and is also where the sample rate for displaying the data is set. Please note that the minimum should be  $\sim 90$  ms (see **[Section 2.4.6 "MCP3551 Sample Rate Demo"](#page-14-1)** for more information).

The **USB Device** tab displays information about the board/device.

# **MCP3551 PICtail™ Demo Board User's Guide**

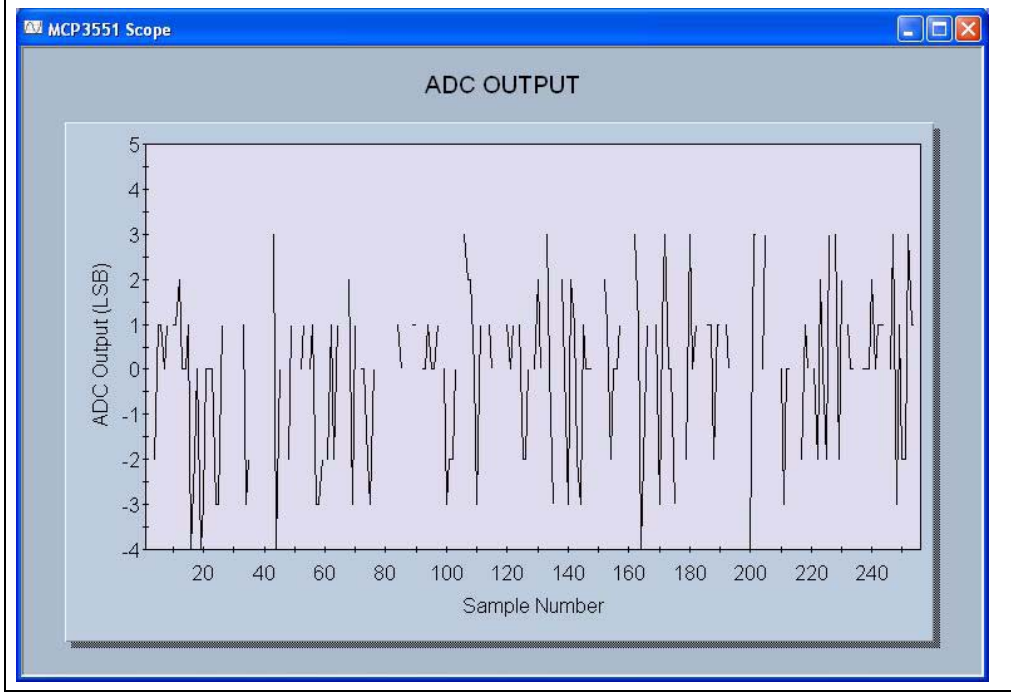

<span id="page-13-0"></span>*FIGURE 2-2: Output Window.*

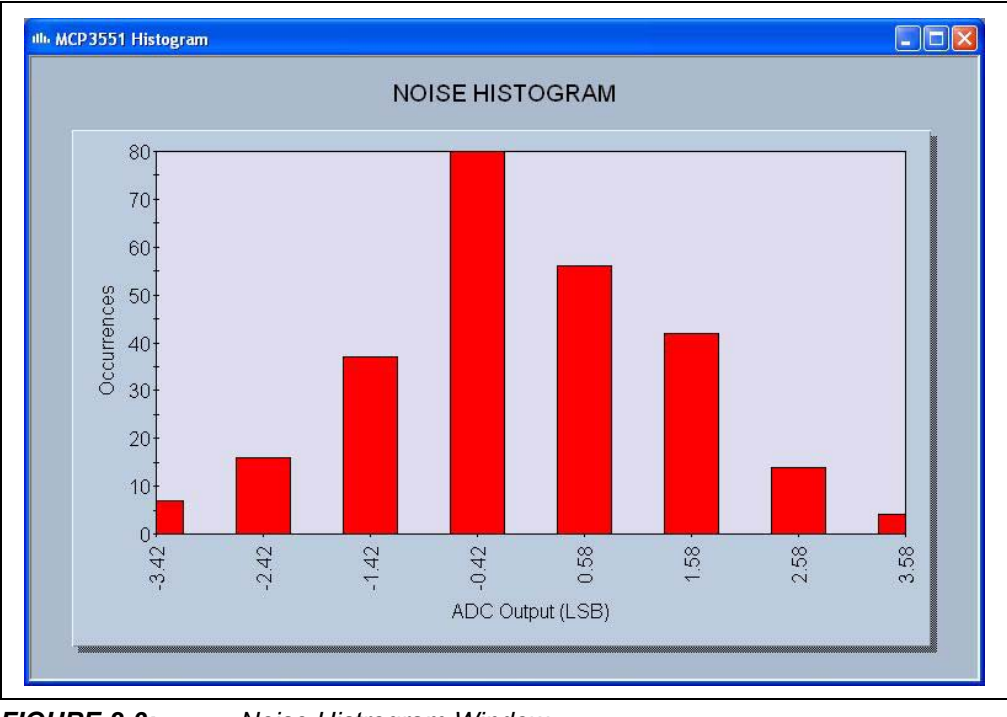

<span id="page-13-1"></span>*FIGURE 2-3: Noise Histrogram Window.*

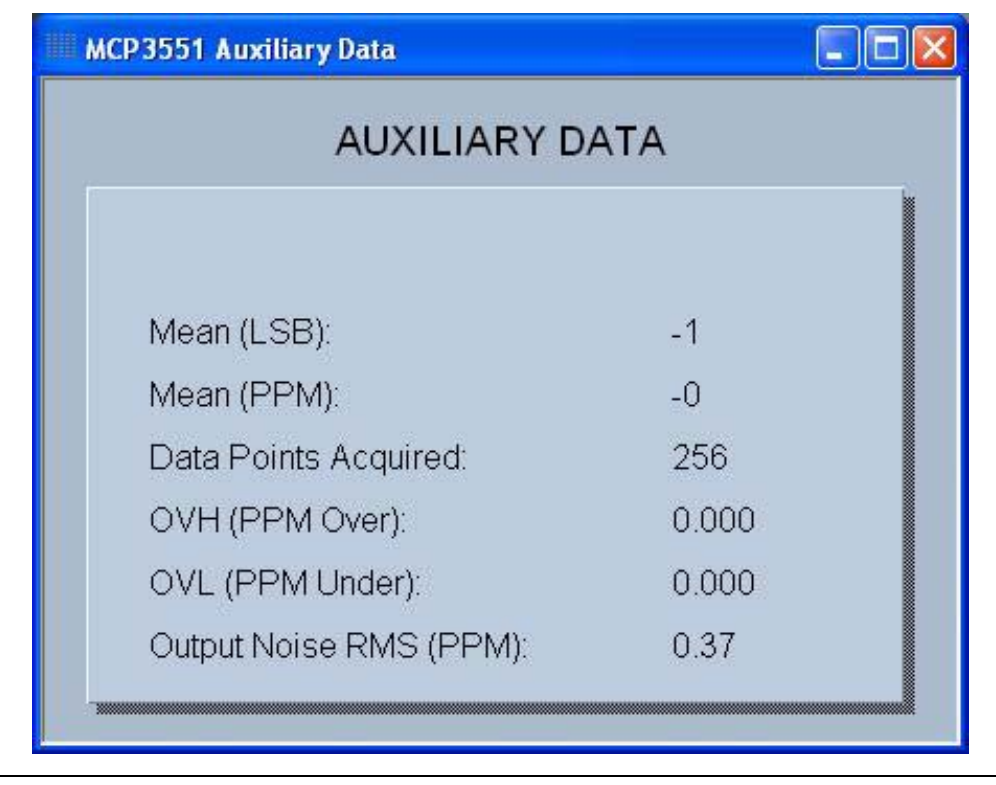

<span id="page-14-0"></span>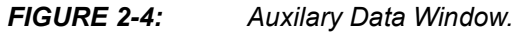

#### <span id="page-14-1"></span>**2.4.6 MCP3551 Sample Rate Demo**

The Sample Rate demo uses a combination of polling and time to sample the input signal. When the **Play** button in the software is pressed, the PIC18F4550 samples the Ready state of the MCP3551 every 10 ms by lowering CS and sampling the SDO/RDY pin. If the device is ready (i.e., the conversion is complete), the data is clocked out. Otherwise,  $\overline{\text{CS}}$  is raised.

**Note:** Once data is read out and CS is toggled for the first time, the device is placed in Single Conversion mode.

Since the conversion time of the MCP3551 is ~72 ms and the Ready state is sampled at  $\sim$  10 ms intervals, the data is available to the PC approximately every 72 ms,  $\pm$  10 ms. However, the USB host queries the board for data every 10 ms. This implies that the minimum sample rate for the software (see **[Section 2.4.5.4 "Configuration Window"](#page-12-0)** for details on setting the sample rate) should be  $> 92 \text{ ms}$  (or  $\sim 100 \text{ ms}$ ). If the DataView software is set to a shorter sample rate, data will be repeated and the software will not reflect the true operation of the device.

See the MCP3550/1/3 Data Sheet (DS21950) for more details on conversion time and Single Conversion mode.

### **MCP3551 PICtail™ Demo Board User's Guide**

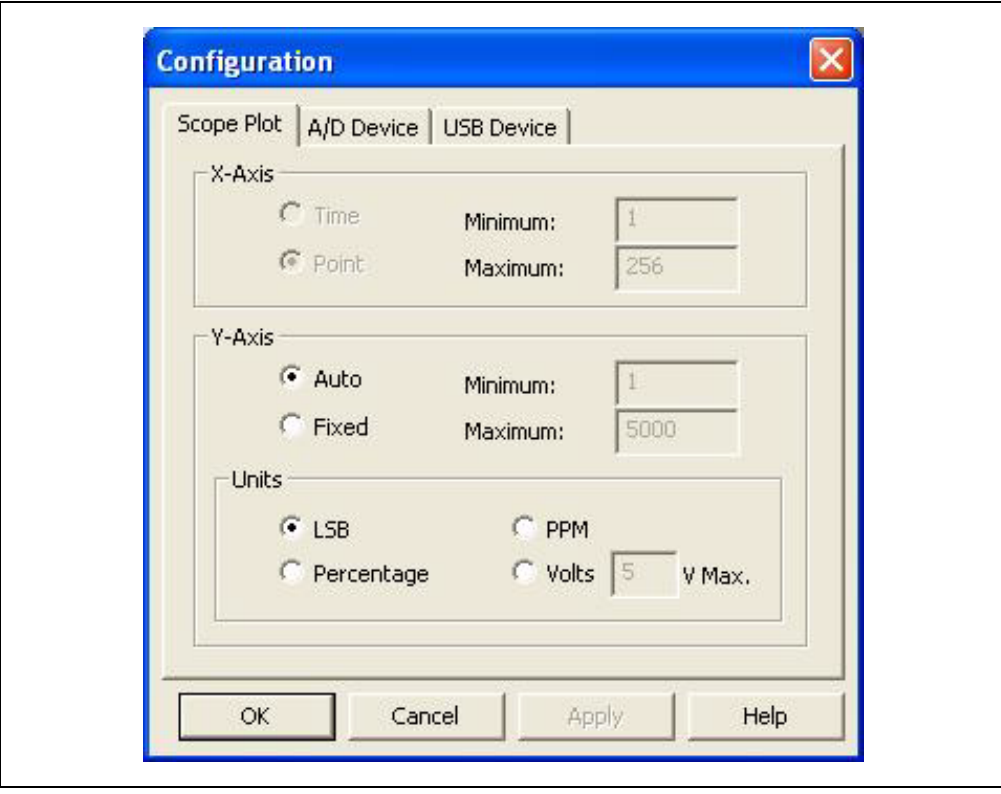

<span id="page-15-0"></span>*FIGURE 2-5: Configuration Window Dialog.*

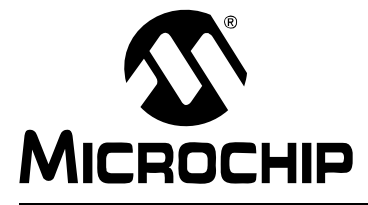

### <span id="page-16-2"></span>**Appendix A. Schematic and Layout**

#### <span id="page-16-1"></span><span id="page-16-0"></span>**A.1 INTRODUCTION**

This appendix contains the schematic and layout diagrams for the MCP3551 PICtail™ Demo Board.

- Board Schematic
- Board Top Layer (with Silk Screen)
- Board Bottom Layer

### **MCP3551 PICtail™ Demo Board User's Guide**

#### <span id="page-17-0"></span>**A.2 BOARD SCHEMATIC**

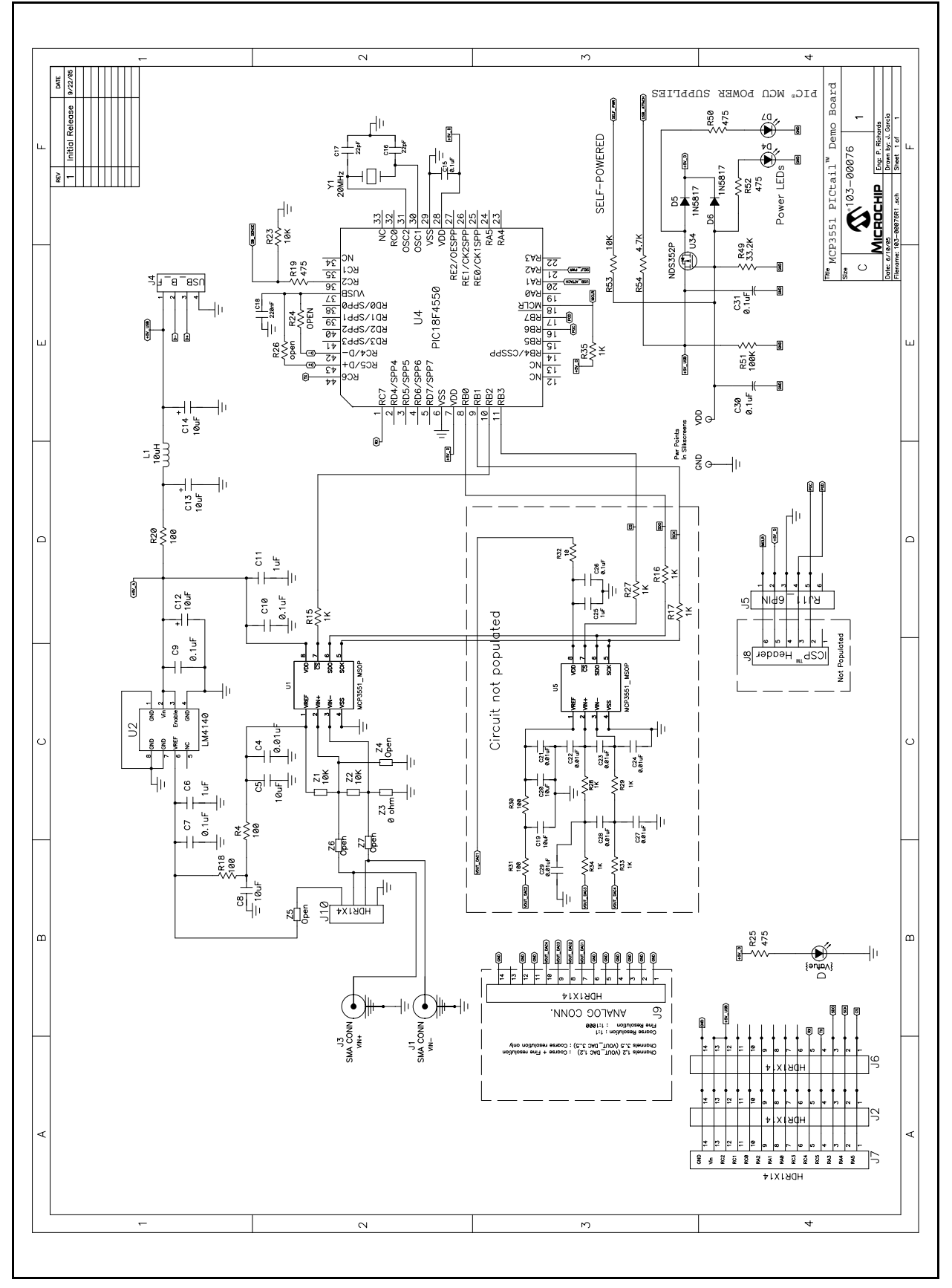

<span id="page-18-0"></span>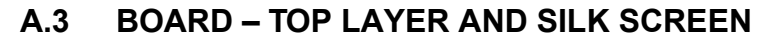

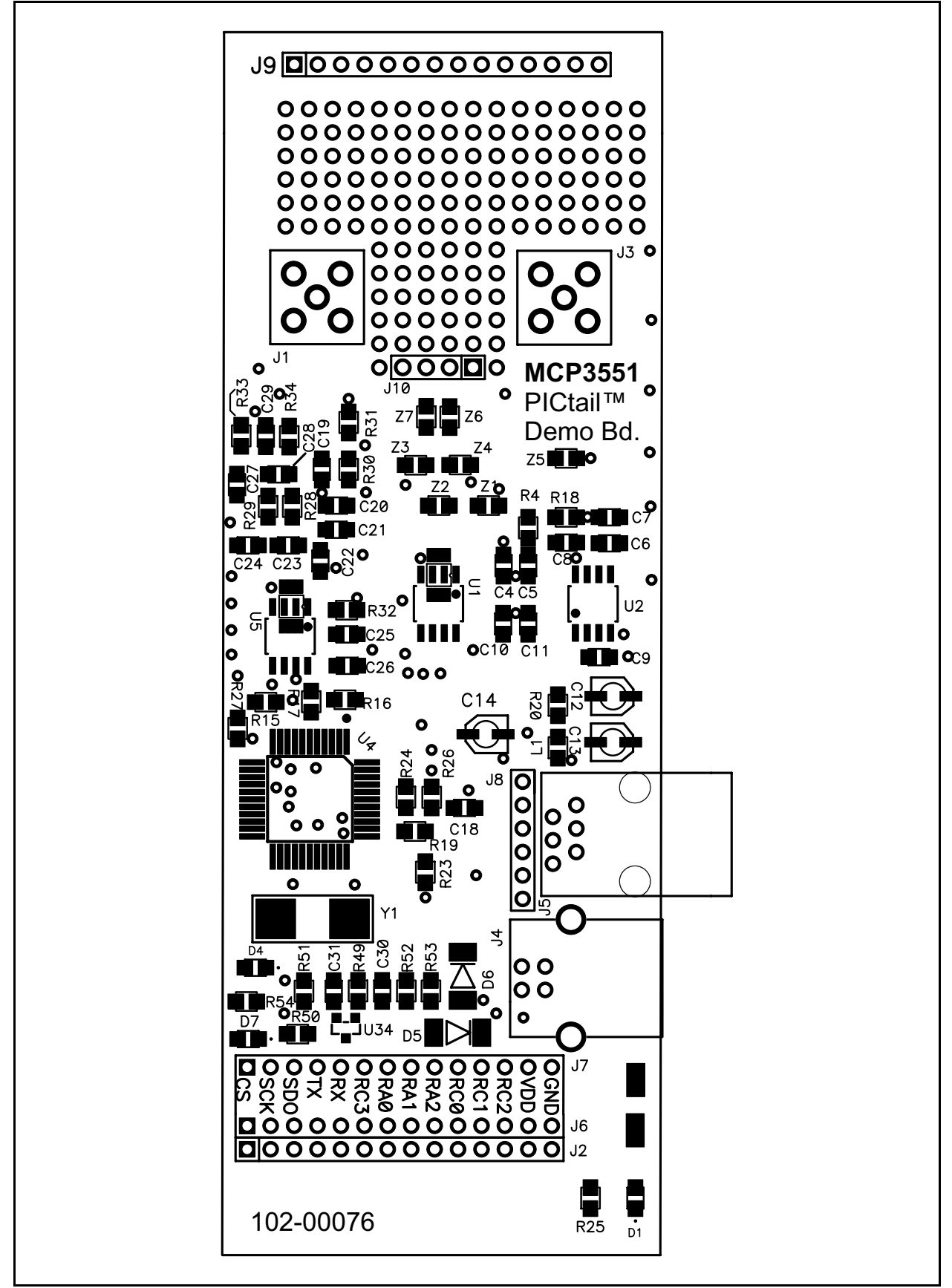

#### <span id="page-19-0"></span>**A.4 BOARD – BOTTOM LAYER**

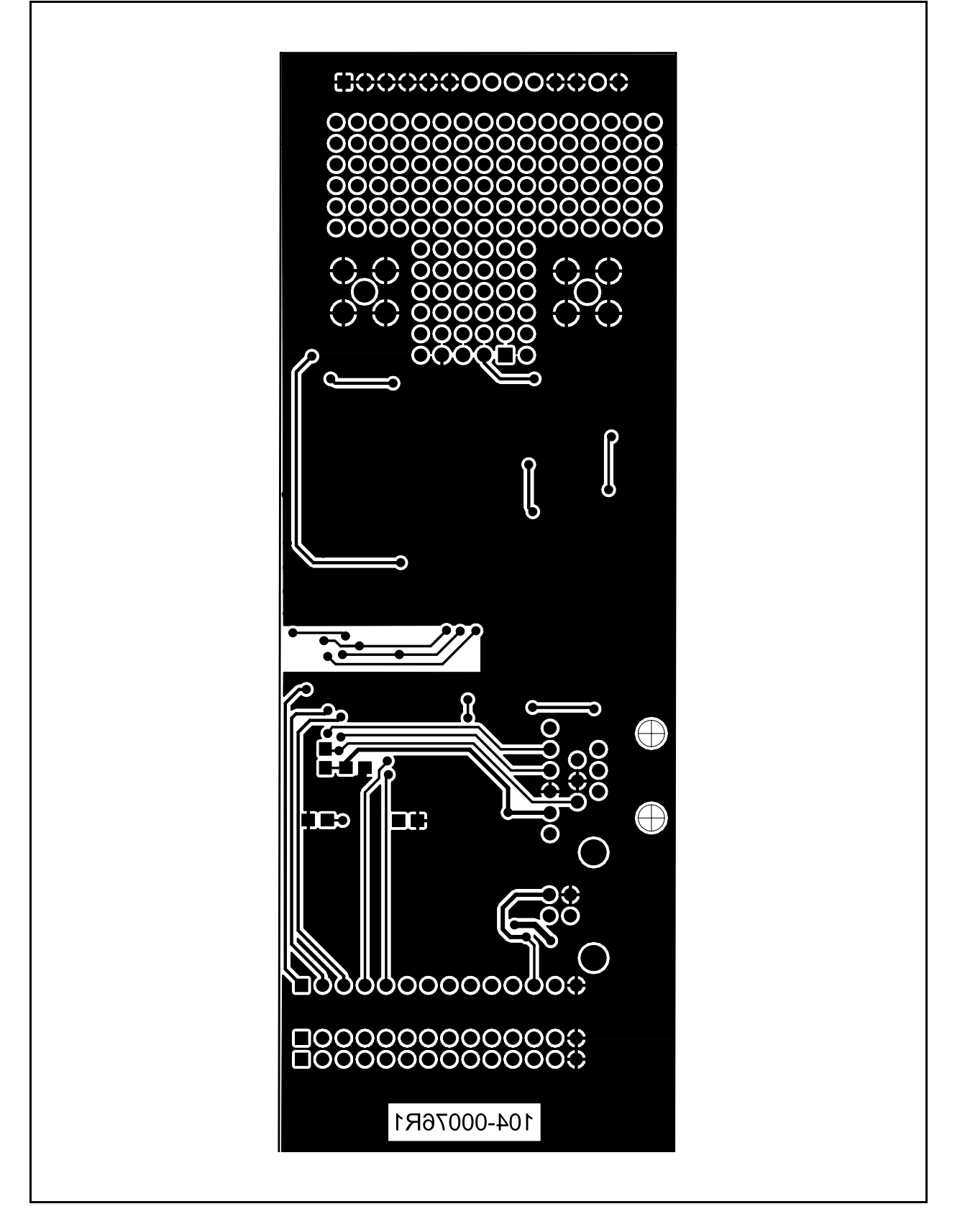

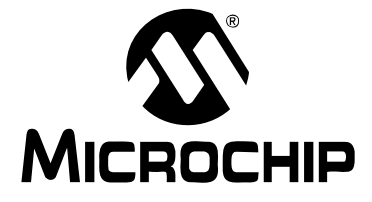

# <span id="page-20-1"></span>**Appendix B. Bill Of Materials (BOM)**

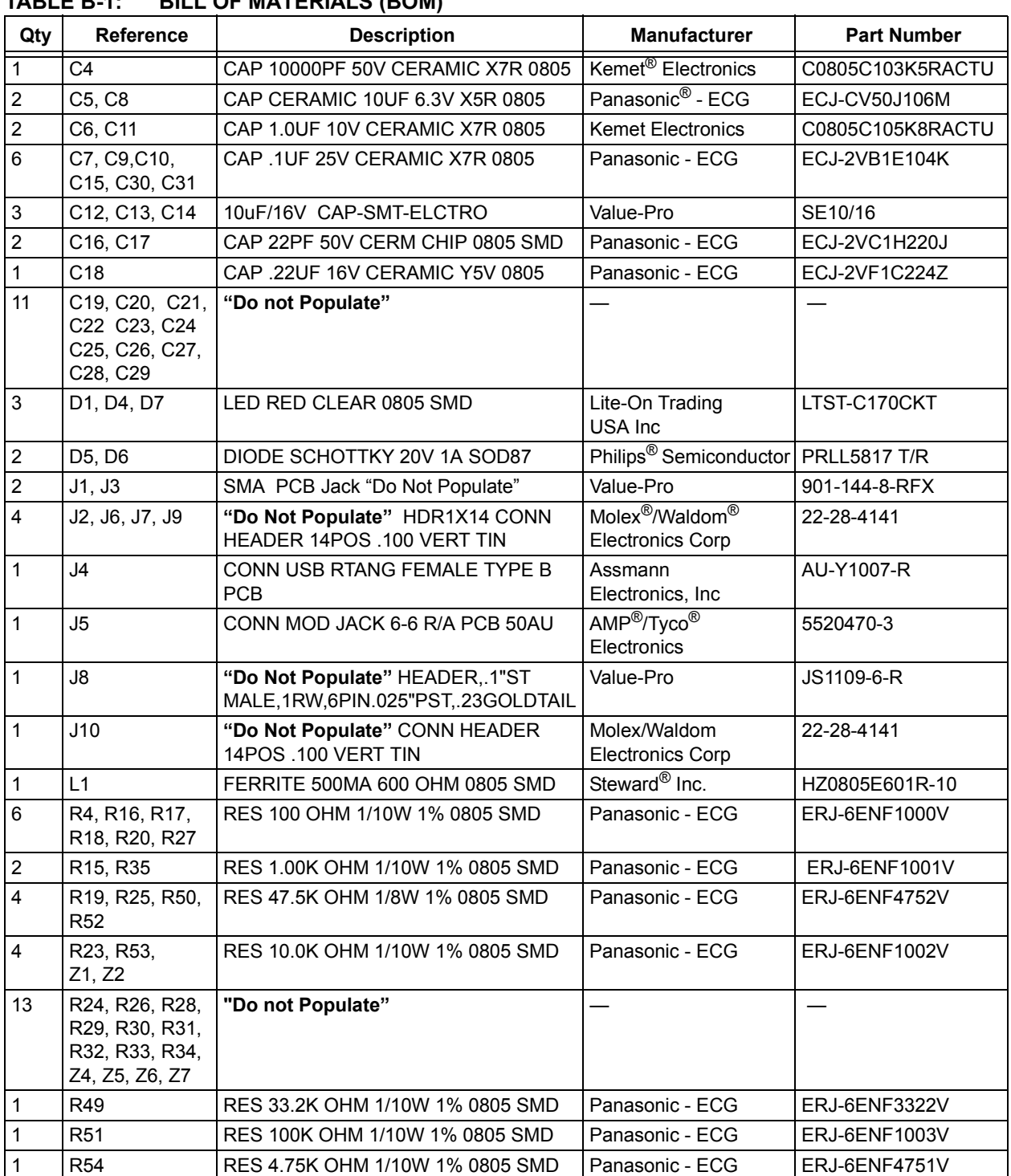

#### <span id="page-20-0"></span>**TABLE B-1: BILL OF MATERIALS (BOM)**

| Qty            | <b>Reference</b> | <b>Description</b>                                   | <b>Manufacturer</b>                      | <b>Part Number</b>     |
|----------------|------------------|------------------------------------------------------|------------------------------------------|------------------------|
| $\overline{2}$ | <b>TP1, TP2</b>  | <b>TEST POINT PC MINIATURE SMT</b>                   | Keystone<br>Electronics <sup>®</sup>     | 5015                   |
|                | U <sub>1</sub>   | MCP3551 MSOP                                         | Microchip Technology,<br>Inc.            | <b>MCP3551-E/MS</b>    |
|                | U <sub>2</sub>   | LM4140 IC VOLT REF PREC<br>MICROPWR 8-SOIC           | National<br>Semiconductor <sup>®</sup>   | LM4140CCM-4.1/NOP<br>B |
|                | U4               | PIC18F4550                                           | Microchip                                | PIC18F4550-I/PT        |
|                | U <sub>5</sub>   | MCP3551 MSOP<br>Do Not Populate                      | Microchip                                | <b>MCP3551-E/MS</b>    |
|                | U34              | (NDS352P) MPSFET P-CH-20V.5 OHM<br>SSOT <sub>3</sub> | Fairchild<br>Ssemiconductor <sup>®</sup> | NDS352P                |
|                | Y1               | CRYSTAL 20.000MHZ 20PF SMD                           | ECS Inc                                  | ECS-200-20-5PX-TR      |
|                | Z <sub>3</sub>   | RES 0.0 OHM 1/8W 5% 0805 SMD                         | Panasonic - ECG                          | ERJ-6GEY0R00V          |
| $\overline{4}$ |                  | BUMPON HEMISPHERE .44X.20 CLEAR 3M/ESM               |                                          | SJ-5303 (CLEAR)        |

**TABLE B-1: BILL OF MATERIALS (BOM) (CONTINUED)**

**NOTES:**

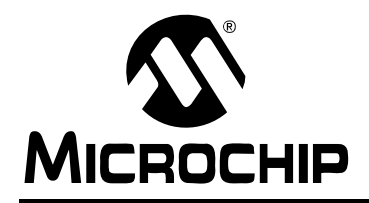

### **WORLDWIDE SALES AND SERVICE**

#### **AMERICAS**

**Corporate Office** 2355 West Chandler Blvd. Chandler, AZ 85224-6199 Tel: 480-792-7200 Fax: 480-792-7277 Technical Support: http://support.microchip.com Web Address: www.microchip.com

**Atlanta** Alpharetta, GA Tel: 770-640-0034 Fax: 770-640-0307

**Boston** Westborough, MA Tel: 774-760-0087 Fax: 774-760-0088

**Chicago** Itasca, IL Tel: 630-285-0071 Fax: 630-285-0075

**Dallas** Addison, TX Tel: 972-818-7423 Fax: 972-818-2924

**Detroit** Farmington Hills, MI Tel: 248-538-2250 Fax: 248-538-2260

**Kokomo** Kokomo, IN Tel: 765-864-8360 Fax: 765-864-8387

**Los Angeles** Mission Viejo, CA Tel: 949-462-9523 Fax: 949-462-9608

**San Jose** Mountain View, CA Tel: 650-215-1444 Fax: 650-961-0286

**Toronto** Mississauga, Ontario, Canada Tel: 905-673-0699 Fax: 905-673-6509

#### **ASIA/PACIFIC**

**Australia - Sydney** Tel: 61-2-9868-6733 Fax: 61-2-9868-6755

**China - Beijing** Tel: 86-10-8528-2100 Fax: 86-10-8528-2104

**China - Chengdu** Tel: 86-28-8676-6200 Fax: 86-28-8676-6599

**China - Fuzhou** Tel: 86-591-8750-3506 Fax: 86-591-8750-3521

**China - Hong Kong SAR** Tel: 852-2401-1200 Fax: 852-2401-3431

**China - Qingdao** Tel: 86-532-8502-7355 Fax: 86-532-8502-7205

**China - Shanghai** Tel: 86-21-5407-5533 Fax: 86-21-5407-5066

**China - Shenyang** Tel: 86-24-2334-2829 Fax: 86-24-2334-2393

**China - Shenzhen** Tel: 86-755-8203-2660 Fax: 86-755-8203-1760

**China - Shunde** Tel: 86-757-2839-5507 Fax: 86-757-2839-5571

**China - Wuhan** Tel: 86-27-5980-5300 Fax: 86-27-5980-5118

**China - Xian** Tel: 86-29-8833-7250 Fax: 86-29-8833-7256

#### **ASIA/PACIFIC**

**India - Bangalore** Tel: 91-80-4182-8400 Fax: 91-80-4182-8422

**India - New Delhi** Tel: 91-11-5160-8631 Fax: 91-11-5160-8632

**India - Pune** Tel: 91-20-2566-1512 Fax: 91-20-2566-1513

**Japan - Yokohama** Tel: 81-45-471- 6166 Fax: 81-45-471-6122

**Korea - Gumi** Tel: 82-54-473-4301 Fax: 82-54-473-4302

**Korea - Seoul** Tel: 82-2-554-7200 Fax: 82-2-558-5932 or 82-2-558-5934

**Malaysia - Penang** Tel: 60-4-646-8870 Fax: 60-4-646-5086

**Philippines - Manila** Tel: 63-2-634-9065

Fax: 63-2-634-9069 **Singapore** Tel: 65-6334-8870 Fax: 65-6334-8850

**Taiwan - Hsin Chu** Tel: 886-3-572-9526 Fax: 886-3-572-6459

**Taiwan - Kaohsiung** Tel: 886-7-536-4818 Fax: 886-7-536-4803

**Taiwan - Taipei** Tel: 886-2-2500-6610 Fax: 886-2-2508-0102

**Thailand - Bangkok** Tel: 66-2-694-1351 Fax: 66-2-694-1350

#### **EUROPE**

**Austria - Wels** Tel: 43-7242-2244-399 Fax: 43-7242-2244-393 **Denmark - Copenhagen** Tel: 45-4450-2828 Fax: 45-4485-2829

**France - Paris** Tel: 33-1-69-53-63-20 Fax: 33-1-69-30-90-79

**Germany - Munich** Tel: 49-89-627-144-0 Fax: 49-89-627-144-44

**Italy - Milan**  Tel: 39-0331-742611 Fax: 39-0331-466781

**Netherlands - Drunen** Tel: 31-416-690399 Fax: 31-416-690340

**Spain - Madrid** Tel: 34-91-708-08-90 Fax: 34-91-708-08-91

**UK - Wokingham** Tel: 44-118-921-5869 Fax: 44-118-921-5820

02/16/06

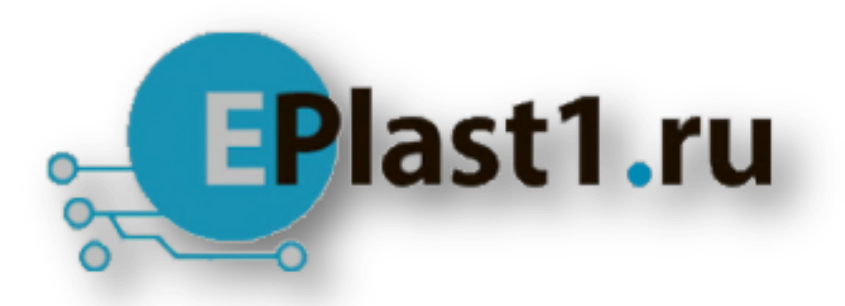

Компания «ЭлектроПласт» предлагает заключение долгосрочных отношений при поставках импортных электронных компонентов на взаимовыгодных условиях!

Наши преимущества:

- Оперативные поставки широкого спектра электронных компонентов отечественного и импортного производства напрямую от производителей и с крупнейших мировых складов;
- Поставка более 17-ти миллионов наименований электронных компонентов;
- Поставка сложных, дефицитных, либо снятых с производства позиций;
- Оперативные сроки поставки под заказ (от 5 рабочих дней);
- Экспресс доставка в любую точку России;
- Техническая поддержка проекта, помощь в подборе аналогов, поставка прототипов;
- Система менеджмента качества сертифицирована по Международному стандарту ISO 9001;
- Лицензия ФСБ на осуществление работ с использованием сведений, составляющих государственную тайну;
- Поставка специализированных компонентов (Xilinx, Altera, Analog Devices, Intersil, Interpoint, Microsemi, Aeroflex, Peregrine, Syfer, Eurofarad, Texas Instrument, Miteq, Cobham, E2V, MA-COM, Hittite, Mini-Circuits,General Dynamics и др.);

Помимо этого, одним из направлений компании «ЭлектроПласт» является направление «Источники питания». Мы предлагаем Вам помощь Конструкторского отдела:

- Подбор оптимального решения, техническое обоснование при выборе компонента;
- Подбор аналогов;
- Консультации по применению компонента;
- Поставка образцов и прототипов;
- Техническая поддержка проекта;
- Защита от снятия компонента с производства.

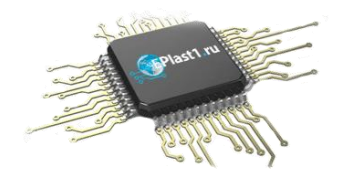

#### **Как с нами связаться**

**Телефон:** 8 (812) 309 58 32 (многоканальный) **Факс:** 8 (812) 320-02-42 **Электронная почта:** [org@eplast1.ru](mailto:org@eplast1.ru) **Адрес:** 198099, г. Санкт-Петербург, ул. Калинина, дом 2, корпус 4, литера А.